## **Modul Aligner 3D**

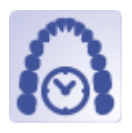

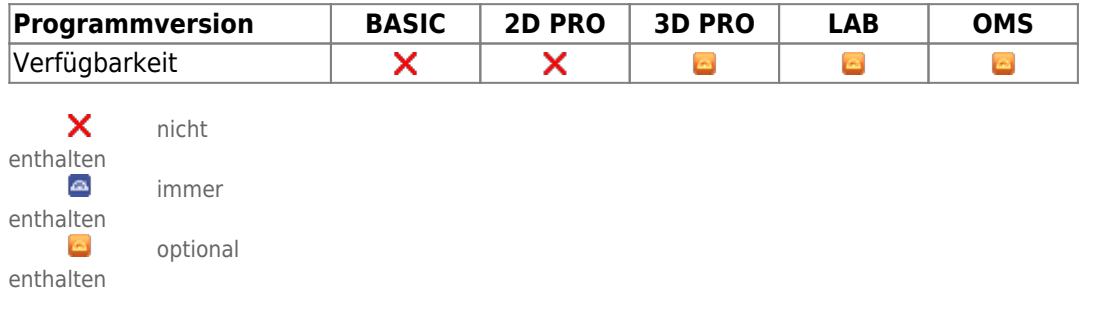

Modul Aligner 3D kann benutzt werden, um Behandlungsinkremente (Stages und Steps) zwischen Ausgangssituation und der im Modul Aligner oder im Modul [V.T.O.3D](https://www.onyxwiki.net/doku.php?id=vto3d) aufgestellten Zielsituation virtuell zu planen. Für die Definition und Überwachung der Stages und Steps können selbst-definierte kronenindividuelle Grenzwerte für alle Komponenten der Zahnbewegung inkl. ASR genutzt werden. Zur Unterstützung einzelner Bewegungen können bereitgestellte oder selbst konstruierte Attachments manuell oder auch mittels Regelwerk aufgebracht werden.

Die für die Herstellung der Alignerschienen im Tiefziehverfahren benötigten Alignermodelle können mittels Trimmen, Ausblocken, Beschriften, Hinzufügen von Zusatzobjekten oder auch Neuvernetzung mit Nachbearbeitungsoptionen wie Hohldruck oder Perforation einheitlich vorverarbeitet und seriell exportiert werden.

Modul Aligner stellt Software-Werkzeuge bereit, um basierend auf Bild- bzw. Scandaten virtuelle Zahnbewegungen zu planen und modifizierte Zahnkränze zu exportieren. Dabei muss der Anwender die Eignung der Ausgangsdaten und der von ihm durchgeführten Planungsschritte für die vorgesehene Nutzung im Rahmen einer Behandlung sicherstellen. Gemäß Zweckbestimmung dürfen klinische Entscheidungen nicht ausschließlich oder gar hauptsächlich durch die von der Software gelieferten Auswertungsergebnisse begründet werden.

## **Erste Schritte**

- 1. Zielzustand auf der Zeitleiste definieren (bzw. aus [V.T.O.3D-](https://www.onyxwiki.net/doku.php?id=vto3d)Befund übernehmen)
- 2. Optional Attachments über Punktliste anbringen
- 3. Zwischenzustände auf Zeitleiste einfügen, z.B. nach Grenzwerten
- 4. Zwischenzustände überprüfen und nachkorrigieren
- 5. Als Projekt speichern, Serienexport über Objektliste

## **Moduloberfläche**

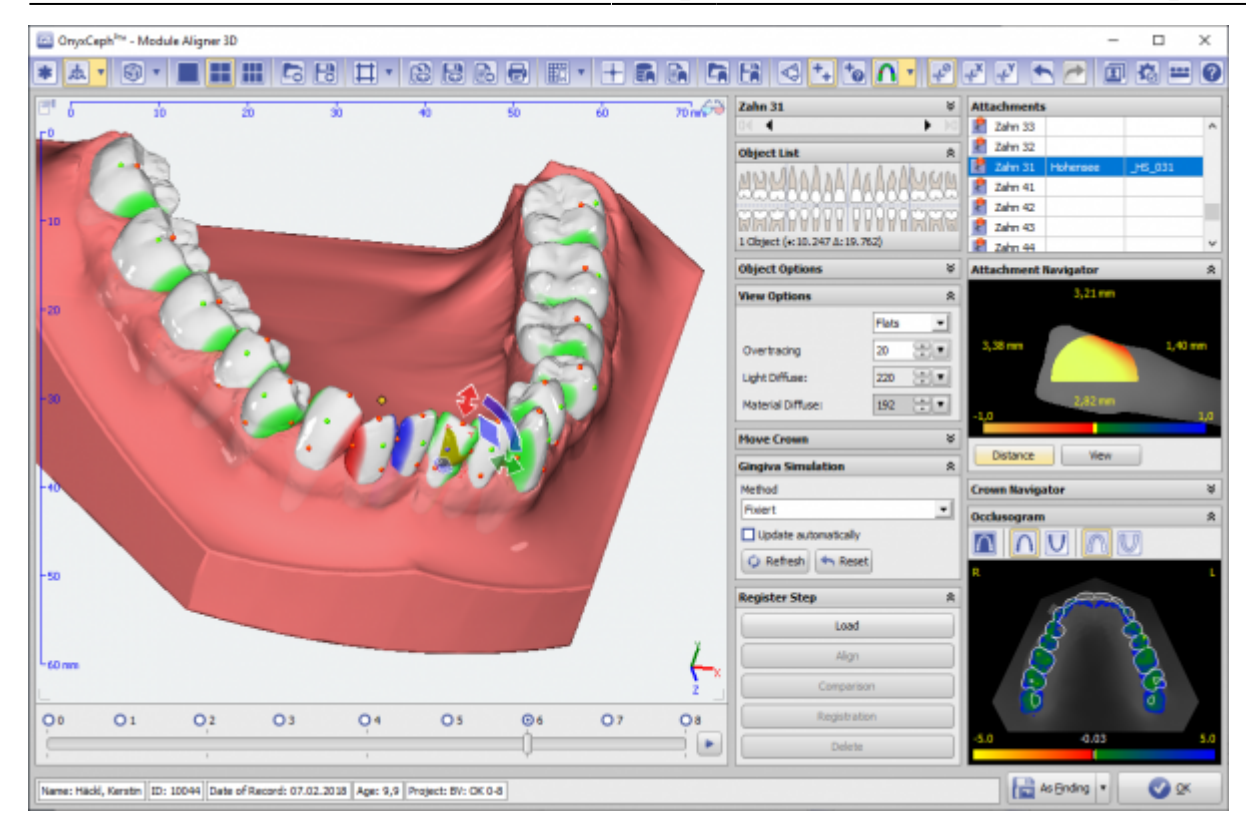

## **Verweise**

- [Anforderung Kurzanleitung Modul Aligner](https://www.onyxwiki.net/doku.php?id=contact)
- W [Panel Zusätzliche Objekte](https://www.onyxwiki.net/doku.php?id=aligner_3d_aux_obj)
- W [Mehrere Attachments je Krone verwenden](https://www.onyxwiki.net/doku.php?id=multiattachments)
- W [Digitale Alignerplanung: Programmkonfiguration](https://www.onyxwiki.net/doku.php?id=faq10020)
- W[Extended Staging](https://www.onyxwiki.net/doku.php?id=aligner_staging)
- W [Staging-Editor](https://www.onyxwiki.net/doku.php?id=aligner_staging_2)
- W [Aligner Manufacturing Integration](https://www.onyxwiki.net/doku.php?id=ami_options)
- W [Positive Aligner](https://www.onyxwiki.net/doku.php?id=positive_aligner)
- 人 [Modul-Handout Aligner 3D](https://doku.onyxceph.com/Handout_M_Aligner_DE.pdf)
- [Alignertherapie im Eigenlabor](https://doku.onyxceph.com/Alignertherapie_im_Eigenlabor.pdf)
- 人 [Flyer](https://doku.onyxceph.com/Module_Aligner_Flyer_DE.pdf)
- [Positiv gesehen](https://doku.onyxceph.com/Positiv_gesehen.pdf)
- **[Serienexport](https://youtu.be/IiExvsqdLHs)**
- [Neue Features: Staging etc.](https://www.youtube.com/watch?v=tFSSPE949Ro) ٠
- [Attachment Designer](https://www.youtube.com/watch?v=5J3L35iSIc0)

From: <https://www.onyxwiki.net/>- **[OnyxCeph³™ Wiki]**

Permanent link: **[https://www.onyxwiki.net/doku.php?id=aligner\\_3d&rev=1707755735](https://www.onyxwiki.net/doku.php?id=aligner_3d&rev=1707755735)**

Last update: **2024/02/12 17:35**

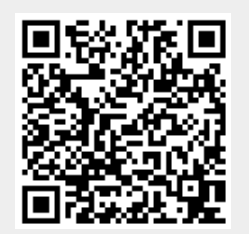

[OnyxCeph³™ Wiki] - https://www.onyxwiki.net/